**Freescale Semiconductor SLKS12DT256UG** User Guide Rev. 1, 9/2007

# **APPLICATION MODULE STUDENT LEARNING KIT FEATURING FREESCALE MC9S12DT256**

**For use with the following part numbers:** 

**CSM12D with MC9S12DT256 chipset APS12DT256SLK PBS12DT256SLK** 

© Freescale Semiconductor, Inc., 2006. All rights reserved.

\_\_\_\_\_\_\_\_\_\_\_\_\_\_\_\_\_\_\_\_\_\_\_\_\_\_\_\_\_\_\_\_\_\_\_\_\_\_\_\_\_\_\_\_\_\_\_\_\_\_\_\_\_\_\_\_\_\_\_\_\_\_\_\_\_\_\_\_\_\_\_

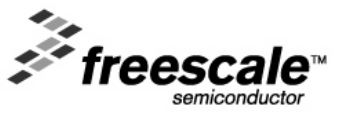

# **CONTENTS**

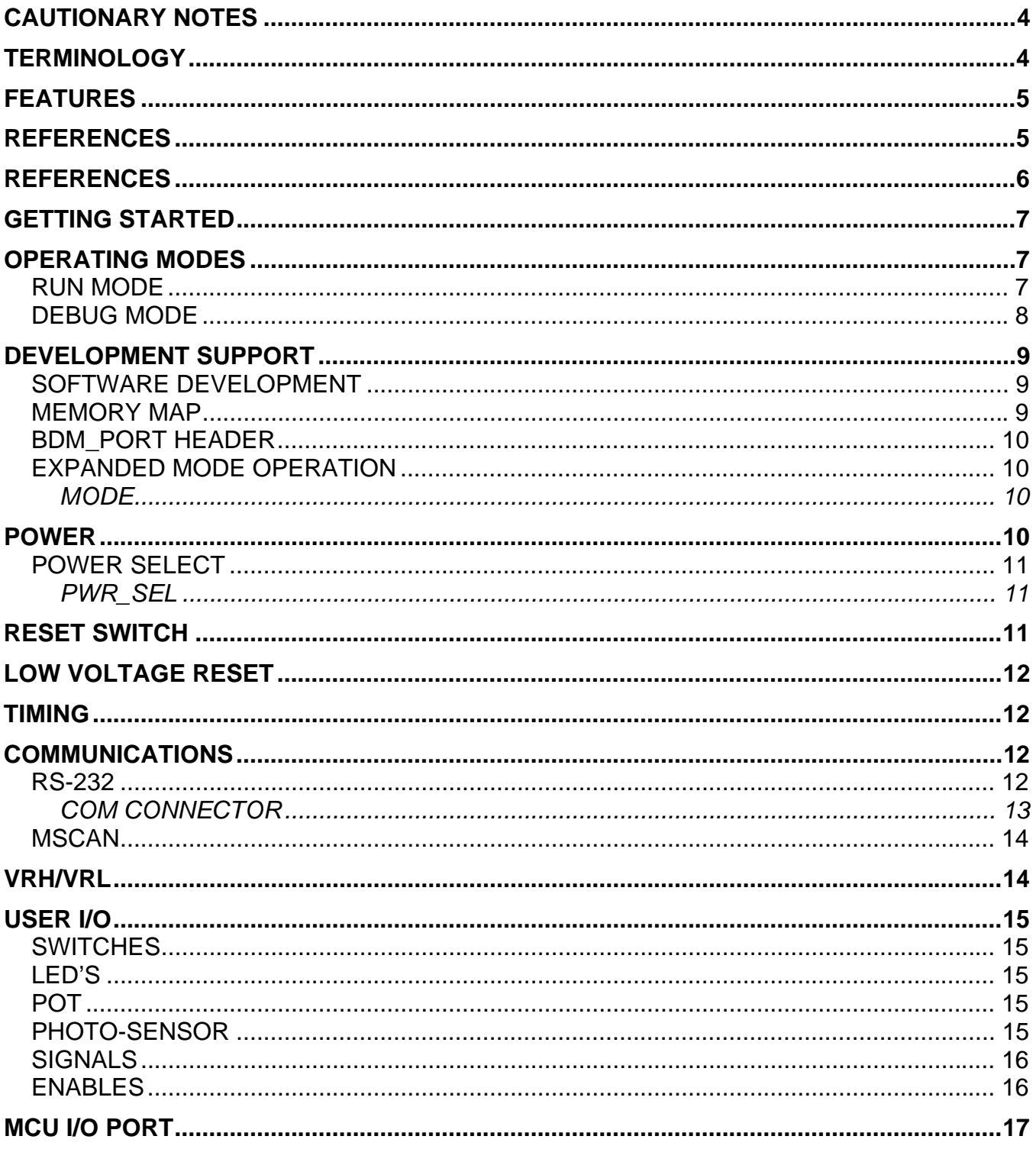

### **TABLE OF FIGURES**

 $\mathcal{L}(\mathcal{L}(\mathcal{L}))$  and  $\mathcal{L}(\mathcal{L}(\mathcal{L}))$  . The contract of  $\mathcal{L}(\mathcal{L}(\mathcal{L}))$  is the contract of  $\mathcal{L}(\mathcal{L})$ 

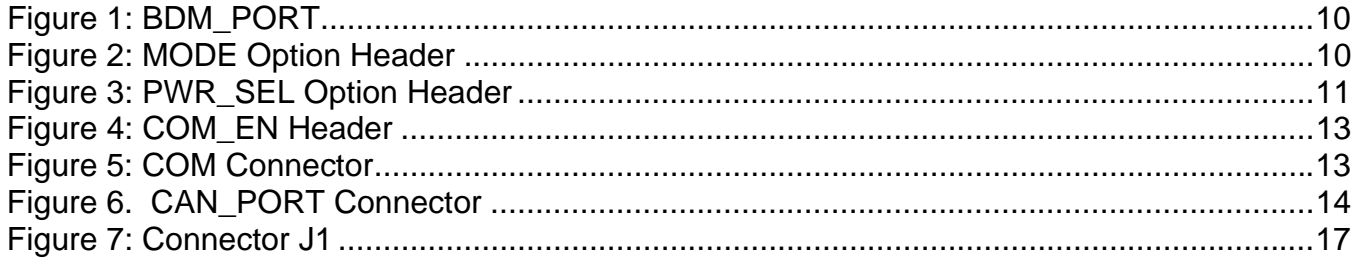

#### **TABLE OF TABLES**

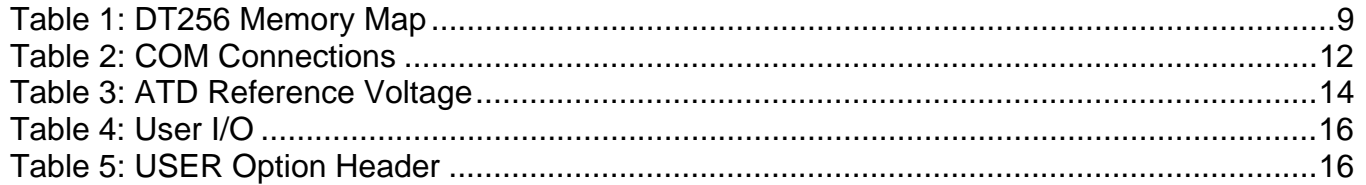

#### **Revision History**

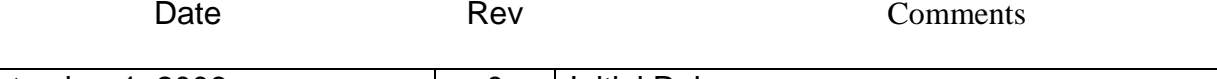

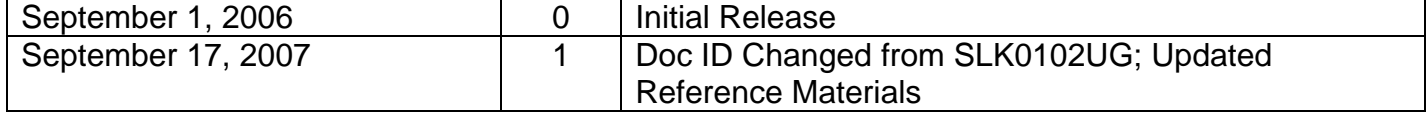

٠

# <span id="page-3-0"></span>**CAUTIONARY NOTES**

- 1) Electrostatic Discharge (ESD) prevention measures should be used when handling this product. ESD damage is not a warranty repair item.
- 2) Axiom Manufacturing does not assume any liability arising out of the application or use of any product or circuit described herein; neither does it convey any license under patent rights or the rights of others.
- 3) EMC Information on the APS12DT256SLK board:
- a) This product as shipped from the factory with associated power supplies and cables, has been verified to meet with requirements of CE and the FCC as a CLASS B product.
- b) This product is designed and intended for use as a development platform for hardware or software in an educational or professional laboratory.
- c) In a domestic environment, this product may cause radio interference in which case the user may be required to take adequate prevention measures.
- d) Attaching additional wiring to this product or modifying the products operation from the factory default as shipped may effect its performance and cause interference with nearby electronic equipment. If such interference is detected, suitable mitigating measures should be taken.

# **TERMINOLOGY**

This development module uses option select jumpers to configure default board operation. Terminology for application of the option jumpers is as follows:

Jumper – a plastic shunt that connects 2 terminals electrically

Jumper on, in, or installed - jumper is installed such that 2 pins are connected together

Jumper off, out, or idle - jumper is installed on 1 pin only. It is recommended that jumpers be idled by installing on 1 pin so they will not be lost.

# <span id="page-4-0"></span>**FEATURES**

The APS12DT256SLK is an educational development module supporting the Freescale MC9S12DT256 microcontroller (MCU). Application module SLK's include components for outof-box operation and are preprogrammed with a serial monitor to make application development quick and easy. A background DEBUG port is provided for development tool use and is compatible with HCS12 BDM interface cables and software. The 60-pin connector allows the APS12DT256SLK module to be connected to an expanded evaluation environment such as the Microcontroller Project Board Student Learning Kit (PBMCUSLK) or user's custom PCB.

- • 1 DIP Switch, 4-pos MC9S12DT256 MCU, 80 LQFP
	-
	-
	- • Jumpers 12 KB RAM
	- SAE J1850 Byte Data Link Controller **•** USER\_EN <br>8-ch. 10-bit. ATD w/ external trigger **•** PWR\_SEL
	-
	- • PWR\_SEL 8-ch, 10-bit, ATD w/ external trigger 8-bit Enhanced Capture Timer with IC, OC, and Pulse Accumulate capabilities • Connectors
	- 7-ch, 8-bit PWM
	- 9 KBI inputs
	-
	-
	-
	- • DB9 connector 2 SCI & 2 SPI Channels
	- 1 IIC Channel
- RS-232 transceiver w/ DB9 connector
- 4 MHz Clock Oscillator
- **France Preset Supervisor Example 2018 Specifications: Specifications: Power Input Selection Header** Module Size 3.5" x 2.5"
- 
- 
- Optional power Input/Output from ConnectorJ1
- **Features:** User Components Provided
	-
	- • 3 Push Button Switches: 2 User, RESET 256 KB Flash EEPROM
	- • 5 LED Indicators: 4 User, +5V 4KB EEPROM
		- -
			-
			-
		- - 60-pos pin-header providing access to MCU IO signals
	- • 2.0mm barrel connector power input 56 GPIO
	- • 6-pin BDM interface connector 3 CAN Channels
	- CAN 2.0 A/B PHY w/ 3-pos header **CAN** 3-pos CAN interface connector
		-
		- Supplied with DB9 Serial Cable, Power Supply, Documentation (CD), and Manual

• On-board 5V regulator Power Input: +9V typical, +6V to +20V

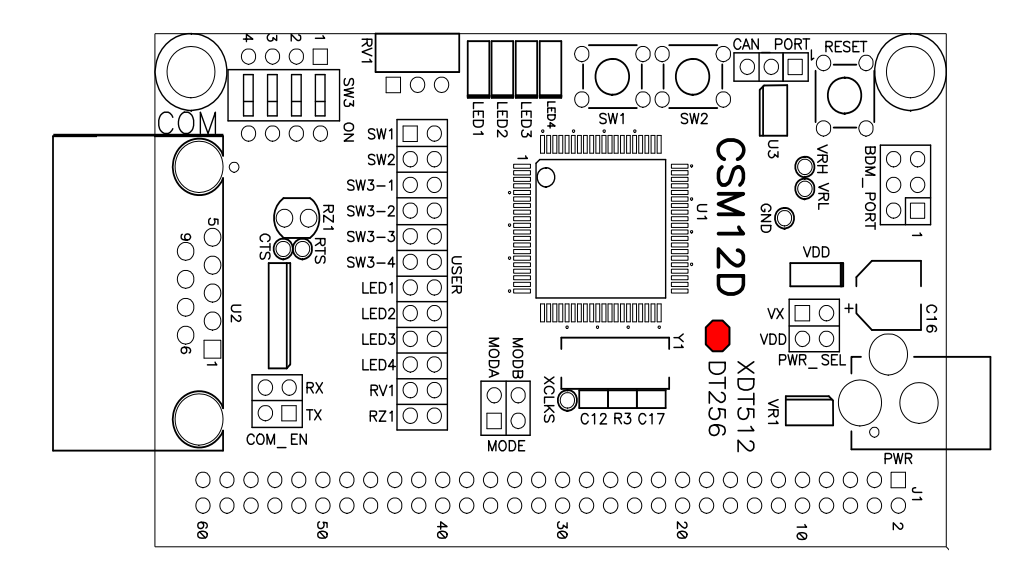

# <span id="page-5-0"></span>**REFERENCES**

The latest product information, updates and reference documents can be found at [www.freescale.com](http://www.freescale.com/) and/or <www.axman.com>

SLKS12DT256UG.pdf APS12DT256SLK User Guide (this document) APS12DT256SLKSCHEM.pdf APS12DT256SLK Schematic 9S12DT256\_ZIP.zip MC9S12DT256 Device User Guide APS12DT256PG.pdf Quick Start Guide for stand alone module operation APS12DT256\_DEMO.zip CodeWarrior Project to support APS12DT256PG

*The following reference documents are available online for using the application module in conjunction with the Freescale Microcontroller Project Board Student Learning Kit:* 

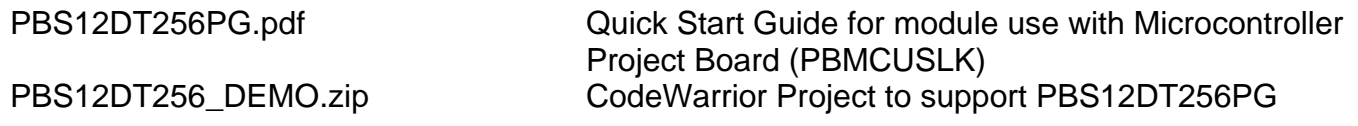

Visit [www.freescale.com\universityprogram](http://www.freescale.com/universityprogram) for current product information, reference materials and updates.

# <span id="page-6-0"></span>**GETTING STARTED**

Please refer to the APS12DT256SLK Quick Start Users Guide to quickly setup the stand-alone application module or PBS12DT256SLK Quick Start Users Guide to get started with the microcontroller project board (PBMCUSLK).

# **OPERATING MODES**

The APS12DT256SLK board operates in two operating modes: Run Mode, or Debug Mode. Run Mode allows user application code to execute from Power-On or Reset. Debug Mode supports the development and debug of application code. See the related sections below for quickly starting the board in the desired operation mode.

# *RUN MODE*

Run mode allows user application to execute when power is applied to the board. Use the following settings to configure the APS12DT256SLK board for RUN Mode to get started quickly.

- 1. Connect a COM port serial communication cable between board and host PC if needed for the application. Launch supporting host communication software as needed.
- 2. Connect auxiliary equipment to board as required by application.
- 3. Apply power to the board.
- 4. The programmed application should begin to execute.

# <span id="page-7-0"></span>*DEBUG MODE*

Debug Mode supports application development and debug. Debug mode is available to the user through the factory loaded serial monitor, integrated USB-BDM on the PBMCUSLK or an external HC(S)12 BDM cable. Refer to the PBMCUSLK User Guide for details on using the integrated USB-BDM.

The steps below describe the steps to put a device in debug mode using the serial cable OR BDM options.

- 1. Install and launch the latest CodeWarrior Development Studio.
- 2. Configure Application specific components. Set jumpers, connect auxiliary equipment to the module, connect COM port, and launch supporting host communication software, as needed by the application.

*A DB9 serial communications (COM) cable supports the use of serial programming. The steps below describe using a serial DB9 cable with CodeWarrior for programming and debug.* 

- i. Power-On the device.
- ii. Connect COM port serial communication cable between application module and host PC.
- iii. Press and hold simultaneously SW1 and RESET push buttons.
- iv. Continue holding SW1 while releasing RESET. Wait 3 seconds, and then release SW1. The serial monitor is now waiting for the development software to establish DEBUG communication.
- v. Verify that your CodeWarrior debug target is HCS12Serial Monitor.

*A 6-pin BDM interface header (BDM\_PORT) supports the use of an external HC(S)12 BDM cable. The steps below describe using an external HC(S)12 BDM cable to access DEBUG mode.* 

- i. Connect the HC(S)12 BDM cable to the BDM\_PORT header.
- ii. Connect the supplied USB cable between an available USB port on the host PC and the USB connector on the board.
- *iii.* Verify that your CodeWarrior debug target is "P&E MultiLink/Cyclone" *(or as required by your hardware selection).*
- 3. Compile project and execute debugger in CodeWarrior. The development software will establish the DEBUG communication.

#### **NOTE**

Upon hardware RESET, the device will default to RUN mode. You will need to do parts of the above steps to get the hardware back in to DEBUG mode.

# <span id="page-8-0"></span>**DEVELOPMENT SUPPORT**

# *SOFTWARE DEVELOPMENT*

Software development will require the use of an HC(S)12 assembler or compiler and a host PC operating a debug interface. Supplied with this board is the CodeWarrior Development Studio along with the Axiom IDE for Windows for debugging and flash programming.

# *MEMORY MAP*

The APS12DT256SLK is designed to support the MC9S12D family of MCU's specifically the MC9S12DT256. This section shows the default memory map for both MCU's immediately out of reset. Refer to the Device User Guide for the specific MCU installed for further details.

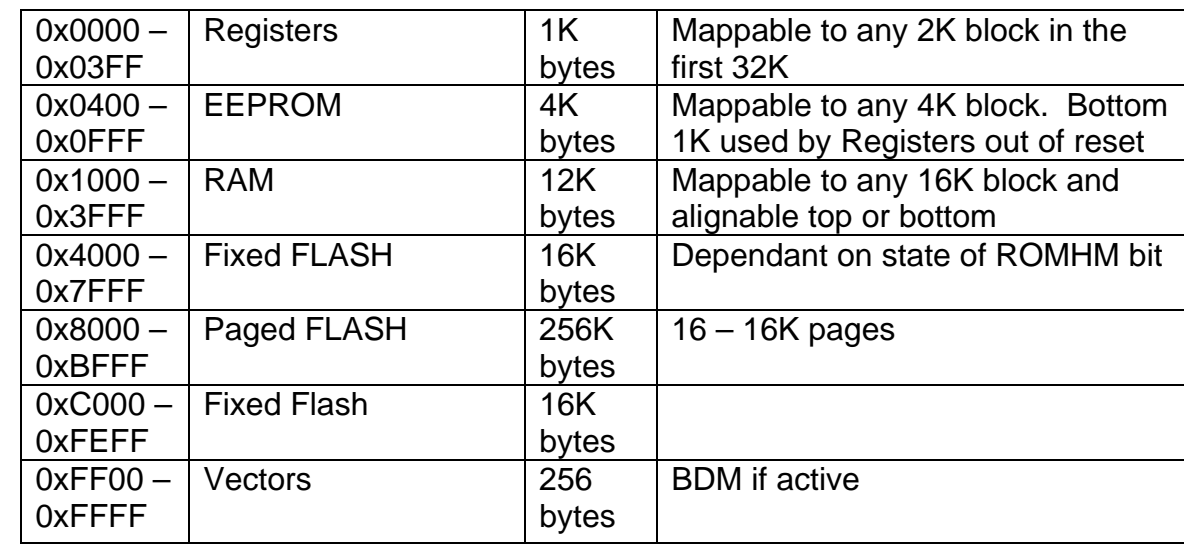

#### **Table 1: DT256 Memory Map**

NOTE: The bottom 1K of EEPROM is covered by Registers out of reset.

# <span id="page-9-0"></span>*BDM\_PORT HEADER*

A 6-pin BDM port header allows connection of a HC(S)12 compatible BDM cable for application development. Refer to the BDM cable documentation for details on use of the BDM cable with this module.

#### **Figure 1: BDM\_PORT**

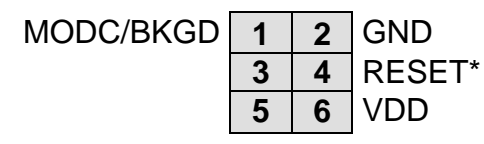

See the HC12 Reference Manual for complete DEBUG documentation

# *EXPANDED MODE OPERATION*

For the APS12DT256SLK module, expanded mode operation is supported and available to the user. All signals necessary to implement the multiplexed bus are available at connector J1.

The MODE option header is used to configure the module for expanded bus mode operation. Refer to the 9S12DT256 Device User Guide for details on implementing the expanded bus.

### **MODE**

By default, the MC9S12DT256 MCU's are configured for single-chip operation. The MODE option header allows the user to configure the board for expanded bus operation. In default configuration, this header is not installed in default configurations.

#### **Figure 2: MODE Option Header**

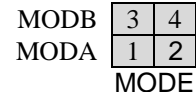

MODB  $\vert 3 \vert 4 \vert$  Shunt pulls MODB input high MODA  $\vert 1 \vert 2 \vert$  Shunt pulls MODA input high

NOTE: Expanded bus mode operation is supported only when a 9S12DT256 MCU is installed on the MCU.

# **POWER**

The APS12DT256SLK is designed to be used with and powered from the PBMCUSLK. The APS12DT256SLK will source power from the PBMCUSLK through connector J1. The module may also be used as a stand-alone platform. As a stand-alone platform, the module may be powered through the 2.1mm barrel connector and on-board regulator or through connector J1. The module may also be configured to provide power to external circuitry connected to J1. When powering external circuitry, do not exceed the maximum output current limit of the onboard regulator.

<span id="page-10-0"></span>The on-board voltage regulator (VR1) accepts power input through a 2.1mm barrel connector (PWR). Input voltage may range from +7V to +18V. The voltage regulator (VR1) provides a +5V fixed output voltage with current output limited to 250mA. Over-temperature and overcurrent limit built into the voltage regulator provides protection from excessive stresses. Do not exceed the maximum output current limit of VR1 when attempting to power off-board circuitry through connector J1.

# *POWER SELECT*

Power may be applied to the board through a 2.0mm barrel connector, or through connector J1. Optionally, power may be routed through connector J1 to supply external circuitry. Power selection is achieved by using a 4-pos selection header. When attached to the PBMCUSLK, power is provide by the project board through connector J1.

Use caution when configuring this selection header. Applying power to the module through the on-board regulator and connector J1 at the same time may cause damage to the module.

## **PWR\_SEL**

#### **Figure 3: PWR\_SEL Option Header**

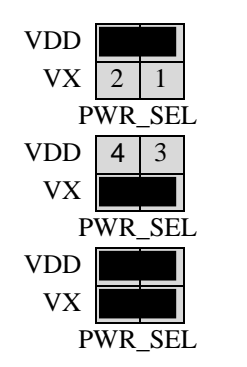

Source power input from barrel connector PWR.

Source power input from connector J1.

Source power from barrel connector PWR and supply power to external circuitry connected to J1.

NOTE: Exercise caution when configuring this selection header. Improper configuration may damage the module.

# **RESET Switch**

The RESET switch provides a method to apply an asynchronous RESET to the MCU. The RESET switch is connected directly to the RESET\* input on the MCU. Pressing the RESET switch applies a low voltage level to the RESET\* input. Pressing the reset switch causes the reset supervisor at LV1 to assert RESET for 150 ms. A pull-up bias resistor allows normal MCU operation. Shunt capacitance ensures an adequate input pulse width.

# <span id="page-11-0"></span>**Low Voltage RESET**

A DS1813, low-voltage supervisor at LV1 protects the APS12DT256SLK under-voltage conditions. LV1 will assert RESET when the 5V rail falls below the trip point of 4.62V. LV1 will assert RESET for approximately 150ms after voltage returns to nominal.

# **TIMING**

Timing input to the MCU is provided by a 4 MHz, fundamental frequency, crystal oscillator. The oscillator exhibits a frequency tolerance of  $\pm 30$  ppm. The timing input is configured for fullswing Pierce mode operation in both MCU configurations.

The XCLKS output is routed to test point VIA located near the MCU. The internal clock ECLKX2 is available at this via if needed.

# **COMMUNICATIONS**

The APS12DT256SLK module provides the user with 1 COM port and 1 CAN port on the module. COM1 is links to SCI0 on the MCU. The RS-232 channel is configured as a DCE device. This allows a straight through cable between the module and the host PC.

Also, the MCU provides 2 additional CAN ports, 2 SPI ports, and 1IIC port. Access to these communications ports is provided through connector J1. Physical layer support is not provide for these feature and must be provided by the user in needed. Refer to the MCU Device User Guide for details

# *RS-232*

An RS-232 translator provides RS-232 to TTL/CMOS logic level translation on the COM connector. The COM connector is a 9-pin Dsub, right-angle connector. A ferrite bead on shield ground provides conducted immunity protection. Communication signals TXD and RXD are routed from the transceiver to the MCU. Communications signals TXD and RXD also connect to general purpose Port S signals on the MCU.

## **Table 2: COM Connections**

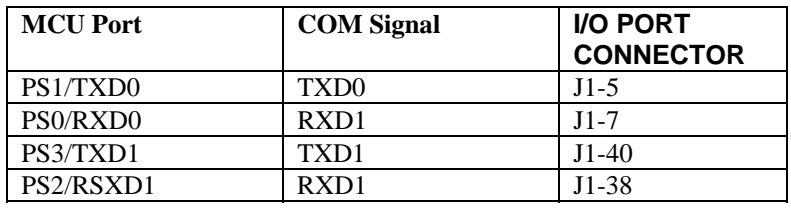

<span id="page-12-0"></span>Communications signals Tx/Rx route to connector J1 for use off-module if desired. When using these signal to drive off-module RS-232 devices or when attempting alternate communications protocols such at IrDA or LIN, the user should disconnect the on-board RS-232 transceiver. The COM EN header block allows the user to selectively disable each of the 4 communications signals.

#### **Figure 4: COM\_EN Header**

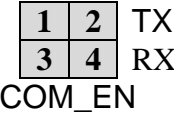

**Enable/Disable TX to transceiver 3 4** RX Enable/Disable RX to transceiver

## **COM Connector**

A standard 9-pin Dsub connectors provide external connection for COM1. The Dsub shell is connected to board ground through a ferrite bead. The ferrite bead provides noise isolation on the RS-232 connection. The figure below details the DB9 connector.

#### **Figure 5: COM Connector**

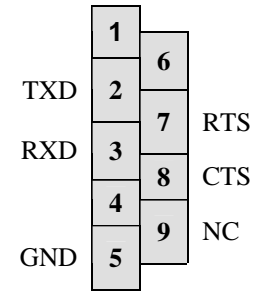

Female DB9 connector that interfaces to the MCU internal SCI0 serial port via the RS232 transceiver. It provides simple 2 wire asynchronous serial communications without flow control. Flow control is provided at test points on the board. A straight-through cable is used to connect the module to a DTE device such as a host PC.

**Pins 1, 4, and 6 are connected together. Pins 7 and 8 are connected together.** 

# <span id="page-13-0"></span>*MSCAN*

The APS12DT256SLK provides one PCA82C250 high-speed CAN physical interface. A 3-pin connector provides connectivity to the off-board CAN bus. The CAN PHY connects to the CAN0 channel on the MCU. The PHY supports data rates up to 1 Mbps with slew-rate control. The figure below shows the pin-out of the CAN\_PORT connector.

#### **Figure 6. CAN\_PORT Connector**

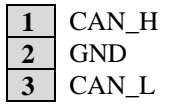

The CAN PHY connects to the CAN0 channel in the MCU

Also the MCU provides support for additional CAN channels. All CAN channels supported are routed to the connector J1 for use if needed. Consult the Device User Guide for the installed MCU for further details.

# **VRH/VRL**

MCU inputs VRH and VRL provide the upper and lower voltage reference for the analog to digital (ATD) converter. By default, VRH is tied to VDD and VRL is tied to ground. Adequate filtering has been added to provide a voltage reference with minimal ripple. Either, or both, references may be isolated to provide alternate ATD input references. A test point via on each signal, labeled VRH, or VRL, provides an easy way to attach an alternate reference voltage.

A 0-ohm configuration resistor allows isolation of each reference voltage. Removing R10 isolates VRH while removing R12 isolates VRL. Install a suitably sized 0-ohm resistors in these locations to restore the board to its default configuration.

Care must be exercised when using alternate input references. The associated configuration resistor must be removed before applying an alternate voltage reference or the board may be damaged. Also, no input protection is provided; incorrect configuration will damage the MCU. The table below summarizes the changes necessary to use alternate VRH and/or VRL.

#### **Table 3: ATD Reference Voltage**

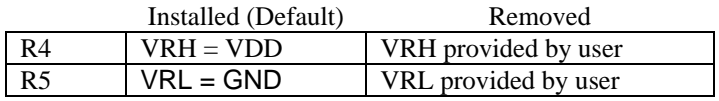

NOTE: Damage to the board may result if an alternate reference voltage is attached without first removing the associated configuration resistor.

# <span id="page-14-0"></span>**USER I/O**

User I/O includes 2 push button switches, one 4-position DIP switch, 4 green LEDs, a potentiometer, and a photo-sensor. The sections below provide details on each User I/O. The User option header block enables or disables each User I/O individually.

# *Switches*

The APS12DT256SLK target board provides 2 push button switches and one 4-position DIP switch for user input. Each push button switch is an active low input with a pull-up resistor bias to prevent indeterminate input conditions. Pressing a push-button switch causes a low logic input on the associated input.

Each DIP switch position is an active low input. Use of the DIP switches requires enabling the associated PORTB pull-ups internal to the MCU prevent indeterminate input conditions. Moving a DIP switch position to ON causes a low logic level on the associated input. [Table 4](#page-15-1) shows the associated connection signal for each switch. [Table 5](#page-15-2) shows the associated USER enable position to enable each switch.

# *LED's*

The APS12DT256SLK target board provides 4 green LEDs for output indication. Each LED is an active low output. A current-limit resistor prevents excessive diode current. Writing a low logic level to an LED output causes the associated LED to turn on. [Table 4](#page-15-1) shows the associated connection signal for each LED. [Table 5](#page-15-2) shows the associated USER enable position to enable each LED.

# *POT*

A single-turn, 3/8 inch, 5K ohm trimmer potentiometer (POT) has been provided as user, analog input. The part is decoupled to minimize noise during adjustment. The POT connects to analog input PAD05/AN05 on the MCU. [Table 4](#page-15-1) shows the associated connection signal for the POT. [Table 5](#page-15-2) shows the associated USER enable position to enable the POT.

## *Photo-Sensor*

A 4mm photocell light sensor exhibiting 23K – 33K ohms of output resistance has been provided. Output resistance is inversely related to incident light intensity. A gain stage (U5) amplifies the sensor output before connecting to the MCU. The SENSOR connects to analog input PAD04/AN04 on the MCU. [Table 4](#page-15-1) shows the associated signal connection for the sensor. [Table 5](#page-15-2) shows the associated USER enable position to enable the sensor.

# <span id="page-15-0"></span>*Signals*

The following table shows the connections for each user I/O device.

### <span id="page-15-1"></span>**Table 4: User I/O**

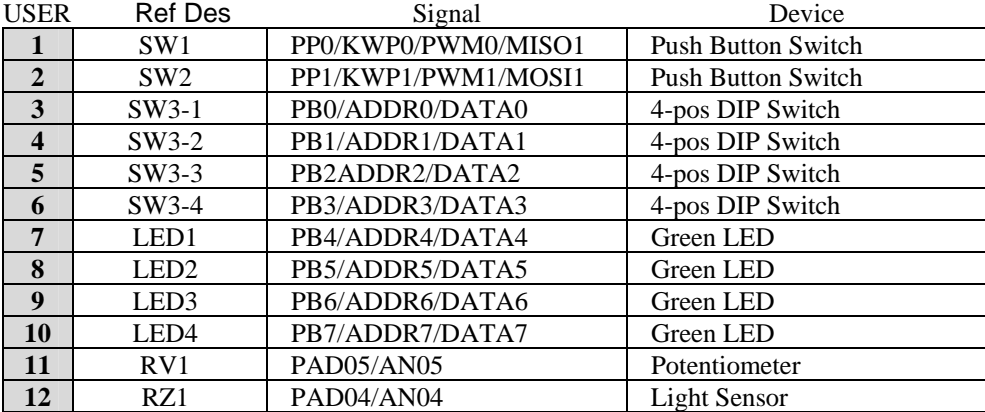

# *Enables*

The User option header block enables or disables each User I/O device individually. User I/O includes 4 green LEDs, 2 push button switches, one 4-position DIP switch, a Light Sensor, and a potentiometer. Installing a shunt enables the associated option. Removing a shunt disables the associated option. The table below shows the configuration option for each USER I/O.

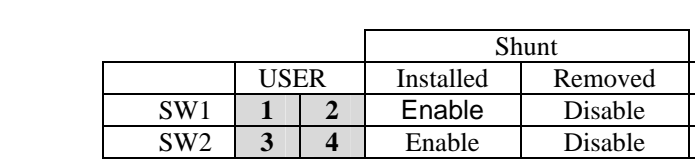

### <span id="page-15-2"></span>**Table 5: USER Option Header**

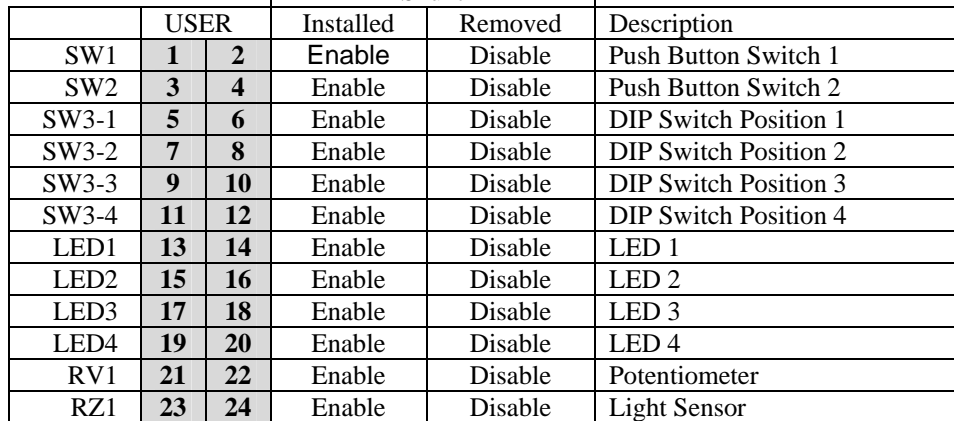

# <span id="page-16-0"></span>**MCU I/O PORT**

Connector J1 provides access to the MC9S12DT256 I/O signals. The figures below show the pin-out for the MCU I/O connector. Only signal XCLS is not available at connector J1.

# **Figure 7: Connector J1**

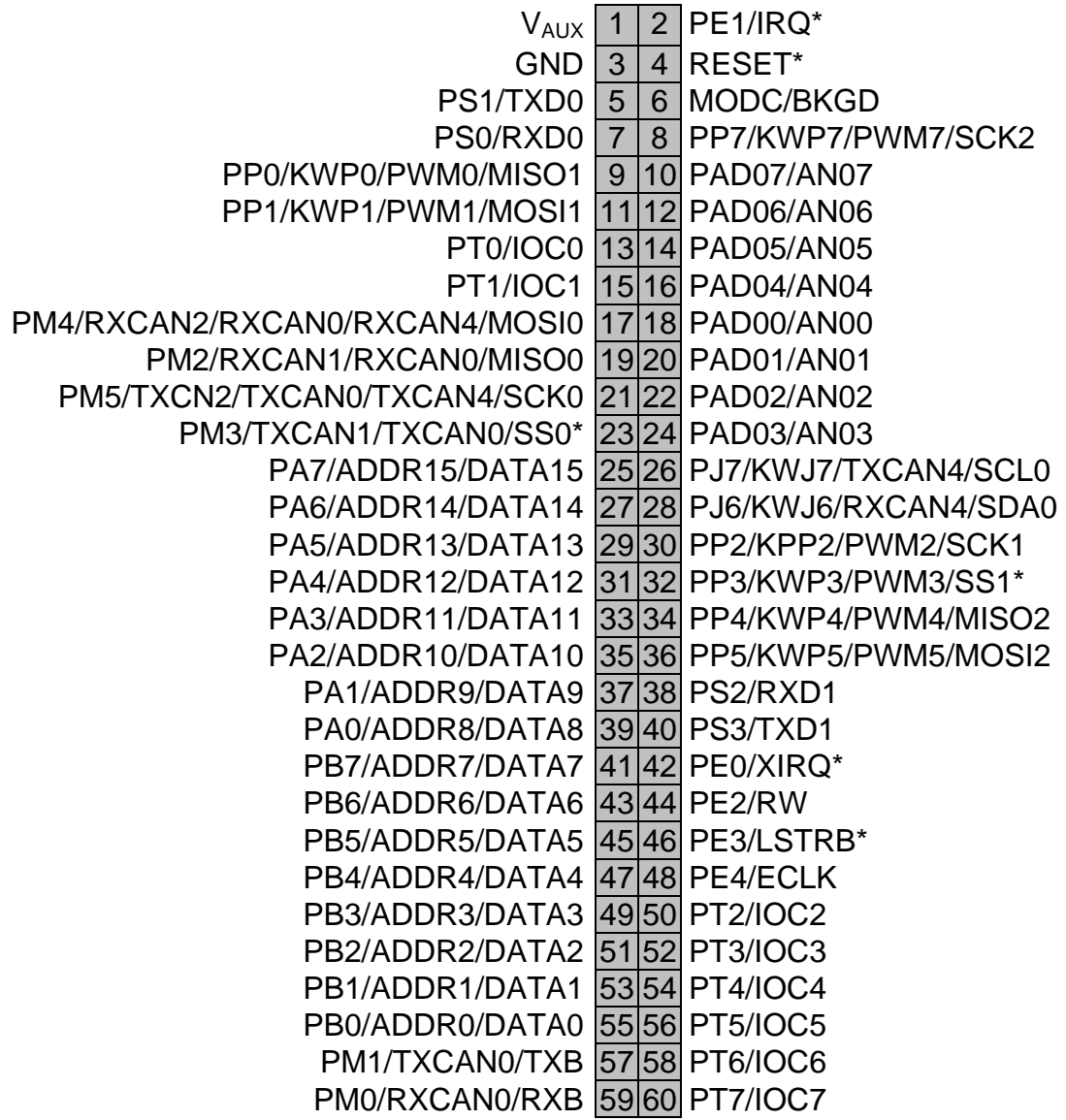

#### *How to Reach Us:*

**Home Page:**  www.freescale.com

**E-mail:**  support@freescale.com

#### **USA/Europe or Locations Not Listed:**

Freescale Semiconductor Technical Information Center, CH370 1300 N. Alma School Road Chandler, Arizona 85224 +1-800-521-6274 or +1-480-768-2130 support@freescale.com

#### **Europe, Middle East, and Africa:**

Freescale Halbleiter Deutschland GmbH Technical Information Center Schatzbogen 7 81829 Muenchen, Germany +44 1296 380 456 (English) +46 8 52200080 (English) +49 89 92103 559 (German) +33 1 69 35 48 48 (French) support@freescale.com

#### **Japan**:

Freescale Semiconductor Japan Ltd. **Headquarters** ARCO Tower 15F 1-8-1, Shimo-Meguro, Meguro-ku, Tokyo 153-0064, Japan 0120 191014 or +81 3 5437 9125 support.japan@freescale.com

#### **Asia/Pacific:**

Freescale Semiconductor Hong Kong Ltd. Technical Information Center 2 Dai King Street Tai Po Industrial Estate Tai Po, N.T., Hong Kong +800 2666 8080 support.asia@freescale.com

#### *For Literature Requests Only:*

Freescale Semiconductor Literature Distribution Center P.O. Box 5405 Denver, Colorado 80217 1-800-441-2447 or 303-675-2140 Fax: 303-675-2150 [LDCForFreescaleSeminconductor@hibbertgroup.com](mailto:LDCForFreescaleSeminconductor@hibbertgroup.com)

*Design and/or Manufacturing services for this product provided by:* 

Axiom Manufacturing 2813 Industrial Lane Garland, Tx. 75041 Phone: 972-926-9303 Web: [www.axman.com](http://www.axman.com/)

SLKS12DT256UG Rev. 1<br>30/0007 09/2005 09/2007 Rev. 1

Information in this document is provided solely to enable system and software implementers to use Freescale Semiconductor products. There are no express or implied copyright licenses granted hereunder to design or fabricate any integrated circuits or integrated circuits based on the information in this document.

Freescale Semiconductor reserves the right to make changes without further notice to any products herein. Freescale Semiconductor makes no warranty, representation or guarantee regarding the suitability of its products for any particular purpose, nor does Freescale Semiconductor assume any liability arising out of the application or use of any product or circuit, and specifically disclaims any and all liability, including without limitation consequential or incidental damages. "Typical" parameters that may be provided in Freescale Semiconductor data sheets and/or specifications can and do vary in different applications and actual performance may vary over time. All operating parameters, including "Typicals", must be validated for each customer application by customer's technical experts. Freescale Semiconductor does not convey any license under its patent rights nor the rights of others. Freescale Semiconductor products are not designed, intended, or authorized for use as components in systems intended for surgical implant into the body, or other applications intended to support or sustain life, or for any other application in which the failure of the Freescale Semiconductor product could create a situation where personal injury or death may occur. Should Buyer purchase or use Freescale Semiconductor products for any such unintended or unauthorized application, Buyer shall indemnify and hold Freescale Semiconductor and its officers, employees, subsidiaries, affiliates, and distributors harmless against all claims, costs, damages, and expenses, and reasonable attorney fees arising out of, directly or indirectly, any claim of personal injury or death associated with such unintended or unauthorized use, even if such claim alleges that Freescale Semiconductor was negligent regarding the design or manufacture of the part.

Freescale™ and the Freescale logo are trademarks of Freescale Semiconductor, Inc.

All other product or service names are the property of their respective owners.

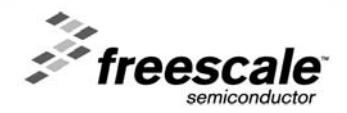